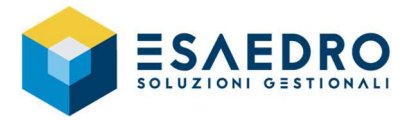

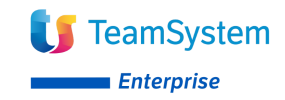

## *COME VERIFICARE LA VERSIONE DI GAMMA*

In Gamma per verificare la build attualmente installata selezionare il pulsante | 2 | - Informazioni su...

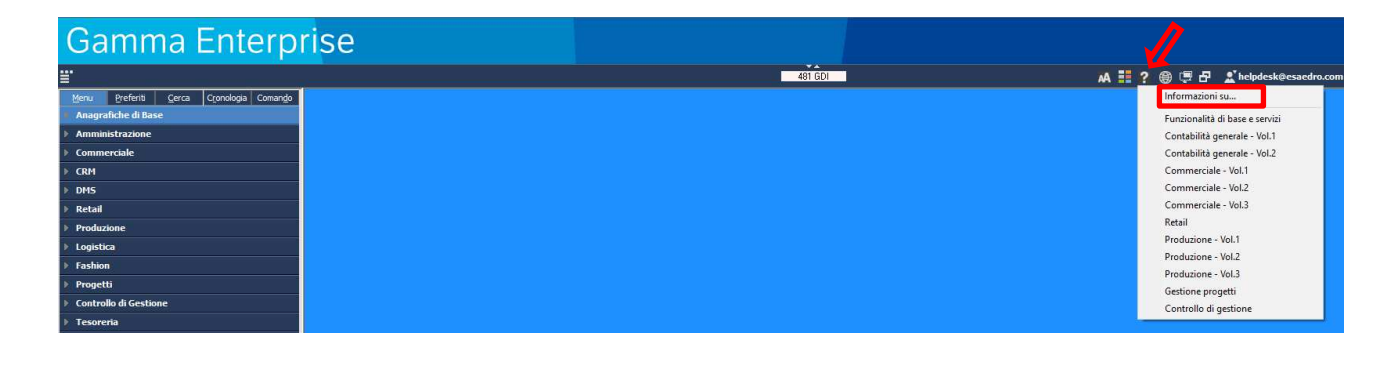

## Gamma Enterprise

Versione 08.00.01 Build 0000002903 Versione fiscale: 2021D (15/07/2021)

 $\Box$ 

Licenze attive: lo stato delle licenze è corretto